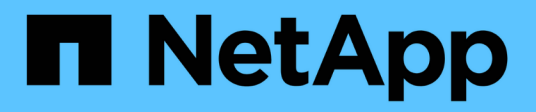

# 分析工作负载性能 OnCommand Unified Manager 9.5

NetApp December 20, 2023

This PDF was generated from https://docs.netapp.com/zh-cn/oncommand-unified-manager-95/performance-checker/task-determining-whether-a-workload-has-a-performance-issue.html on December 20, 2023. Always check docs.netapp.com for the latest.

# 目录

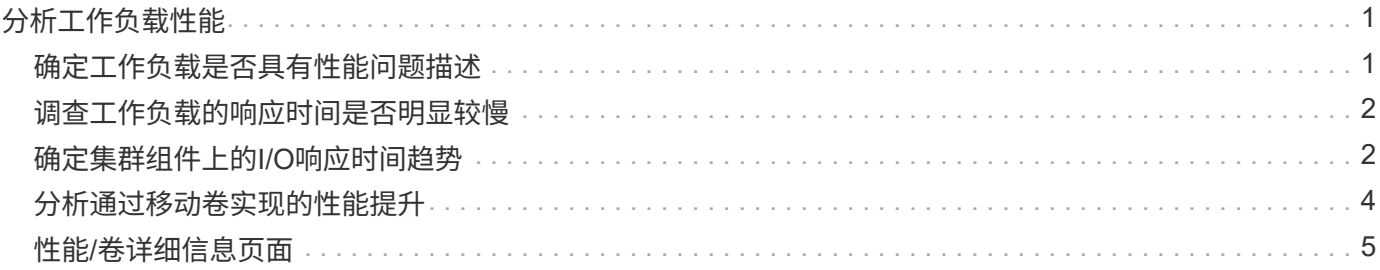

# <span id="page-2-0"></span>分析工作负载性能

您可以使用Unified Manager监控和分析集群上卷工作负载的I/O性能。您可以确定集群上 是否存在性能问题描述 、以及存储是否为问题描述。

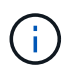

本章介绍如何使用"性能/卷详细信息"页面和"事件详细信息"页面分析工作负载性能。

# <span id="page-2-1"></span>确定工作负载是否具有性能问题描述

您可以使用Unified Manager确定检测到的性能事件是否确实是由集群上的性能问题描述 引 起的。此事件可能已导致活动峰值、例如、导致响应时间增加、但现在响应时间已恢复到 正常水平。

开始之前

- 您必须具有操作员、OnCommand 管理员或存储管理员角色。
- 您必须已确定要分析的卷或关联LUN的名称。
- Unified Manager必须已从集群收集和分析至少五天的性能统计信息。

# 关于此任务

如果您正在查看事件详细信息页面、则可以单击卷的名称链接直接转到"性能/卷详细信息"页面。

步骤

1. 在\*搜索\*栏中、至少键入卷名称的前三个字符。

卷的名称将显示在搜索结果中。

2. 单击卷的名称。

此卷将显示在"性能/卷详细信息"页面上。

- 3. 在\*历史数据\*图表中、单击\*五天\*以显示最近五天的历史数据。
- 4. 查看\*延迟\*图表问题解答 以回答以下问题:
	- 是否有新的性能事件?
	- 是否存在历史性能事件、表明卷在过去曾经出现过问题?
	- 响应时间是否存在峰值、即使峰值在预期范围内也是如此?
	- 集群上是否发生了可能影响性能的配置更改?如果卷的响应时间未显示可能影响响应时间的性能事件、 活动峰值或近期配置更改、您可以排除集群导致的性能问题描述。

# <span id="page-3-0"></span>调查工作负载的响应时间是否明显较慢

您可以使用Unified Manager确定集群上的操作是否会导致卷工作负载的响应时间(延迟)变 慢。

## 开始之前

- 您必须具有操作员、OnCommand 管理员或存储管理员角色。
- 您必须已确定要分析的卷或关联LUN的名称。
- Unified Manager必须已从集群收集和分析至少五天的性能统计信息。

# 关于此任务

如果您正在查看事件详细信息页面、则可以单击卷的名称以直接转到"性能/卷详细信息"页面。

## 步骤

1. 在\*搜索\*栏中、键入卷的名称。

卷的名称将显示在搜索结果中。

2. 单击卷的名称。

此卷将显示在"性能/卷详细信息"页面上。

- 3. 在历史数据图表上、单击\*五天\*以显示最近五天的历史数据。
- 4. 查看\* IOPS \*图表、对以下问题进行问题解答 处理:
	- 活动中是否有明显的峰值?
	- 活动是否有明显下降?
	- 操作模式是否有异常变化?如果操作未显示活动中的显著峰值或下降、并且在此期间未对集群配置进行 更改、则存储管理员可以确认其他工作负载未影响卷性能。
- 5. 在\*细分数据依据\*菜单的\* IOPS 下、选择**"\***读取**/**写入**/**其他**"**。
- 6. 单击 \* 提交 \* 。

读取/写入/其他图表显示在IOPS图表下方。

7. 查看\*读取/写入/其他\*图表、确定卷的读取或写入量明显峰值或下降。

如果读取或写入没有明显峰值或下降、则存储管理员可以确认集群上的I/O运行正常。网络或连接的客户端可 能存在任何性能问题。

# <span id="page-3-1"></span>确定集群组件上的**I/O**响应时间趋势

您可以使用Unified Manager查看卷工作负载的所有受监控集群组件的性能趋势。随着时间 的推移、您可以查看哪些组件的使用率最高、利用率最高的是读取请求还是写入请求、以

及该使用率如何影响工作负载响应时间。

### 开始之前

- 您必须具有操作员、OnCommand 管理员或存储管理员角色。
- 您必须已确定要分析的卷或关联LUN的名称。
- 要显示30天的性能统计信息、Unified Manager必须已从集群中收集和分析至少30天的性能统计信息。

## 关于此任务

确定集群组件的性能趋势有助于管理员确定集群是过度使用还是未充分使用。

如果您正在查看事件详细信息页面、则可以单击卷的名称以直接转到"性能/卷详细信息"页面。

#### 步骤

1. 在\*搜索\*栏中、键入卷的名称。

卷的名称将显示在搜索结果中。

2. 单击卷的名称。

此卷将显示在"性能/卷详细信息"页面上。

- 3. 在历史数据图表上、单击\*。30d\*以显示最近30天的历史数据。
- 4. 单击\*按\*细分数据。
- 5. 在\*延迟\*下、选择"集群组件**"\***和**"\***读取**/**写入延迟**"**。
- 6. 单击 \* 提交 \* 。

这两个图表均显示在延迟图表下方。

7. 查看\*集群组件\*图表。

该图表按集群组件细分总响应时间。聚合的响应时间最长。

8. 将\*集群组件\*图表与\*延迟\*图表进行比较。

"延迟"图表显示了总响应时间的峰值、这些峰值与聚合响应时间的峰值一致。在30天时间范围结束时、有几 个站点超出了性能阈值。

9. 查看\*读取/写入延迟\*图表。

该图表显示写入请求的响应时间比读取请求的响应时间要长、表示客户端应用程序等待处理其写入请求的时 间比平常要长。

10. 将\*读取/写入延迟\*图表与\*延迟\*图表进行比较。

与集群组件图表中的聚合对齐的总响应时间峰值也与读/写延迟图表中的写入值一致。管理员必须确定是否必 须处理使用此工作负载的客户端应用程序、或者聚合是否已过度使用。

# <span id="page-5-0"></span>分析通过移动卷实现的性能提升

您可以使用Unified Manager调查卷移动操作对集群上其他卷延迟(响应时间)的影响。将高 性能卷移动到不太繁忙的聚合或启用了闪存存储的聚合可以提高卷的性能。

开始之前

- 您必须具有操作员、OnCommand 管理员或存储管理员角色。
- 您必须已确定要分析的卷或关联LUN的名称。
- Unified Manager必须已收集和分析7天的数据。

# 关于此任务

Unified Manager可确定卷何时在聚合之间移动。它可以检测何时发生卷移动、何时完成卷移动或卷移动失败。" 性能/卷详细信息"页面会为卷移动的每个状态显示一个更改事件图标、此图标可帮助您跟踪移动操作发生的时 间、并帮助您确定该操作是否可能已引发性能事件。

如果您正在查看事件详细信息页面、则可以单击卷的名称直接转到"性能/卷详细信息"页面。

### 步骤

- 1. 在\*搜索\*栏中、键入卷的名称。
- 2. 单击卷的名称。

此卷将显示在"性能/卷详细信息"页面上。

- 3. 在\*历史数据\*图表中、调整滑块以显示上一工作周的活动。
- 4. 分析\*延迟\*图表和\* IOPS \*图表、查看卷在过去几天的执行情况。

假设您注意到一周中的每一天都出现一个非常高的平均响应时间(毫秒/操作)和性能事件的一致模式、并决定 将卷移动到不太繁忙的聚合以提高性能。使用OnCommand System Manager、您可以将卷移动到启用 了Flash Pool的聚合、以提高性能。卷移动完成大约一小时后、您可以返回Unified Manager确认移动操作已 成功完成且延迟已缩短。

- 5. 如果未显示\*性能/卷详细信息\*页面、请搜索要查看的卷。
- 6. 在\*历史数据\*图表中、单击\*一维\*以查看自卷移动完成后几小时内过去一天的活动。

在页面底部的事件时间线中、将显示一个更改事件图标( )以指示卷移动操作完成的时间。从更改事件图标 到延迟图表还会显示一条黑色竖线。

7. 将光标指向更改事件图标可在\*事件列表\*中查看有关此事件的详细信息。

由于卷移动到启用了Flash Pool的聚合、因此您可以看到缓存的读写I/O发生了变化。

8. 在\*细分数据依据\*菜单的\* MBps\*下、选择\*缓存命中率\*。

缓存命中率图表显示有关缓存读取和写入的统计信息。

卷已成功移至不太繁忙的聚合、更改事件将在右侧的事件列表中突出显示。平均延迟从超过42毫秒/操作大 幅降低到约24毫秒/操作当前延迟约为1.5毫秒/操作在缓存命中率图表中、缓存的成功读写命中率现在 为100%、因为卷现在位于启用了Flash Pool的聚合上。

## 移动 **FlexVol** 卷的工作原理

了解 FlexVol 卷移动的工作原理有助于确定卷移动是否满足服务级别协议的要求,并了解 卷移动在卷移动过程中的位置。

FlexVol 卷会从一个聚合或节点移动到同一 Storage Virtual Machine ( SVM )中的另一个聚合或节点。卷移动 不会在移动期间中断客户端访问。

移动卷分为多个阶段:

- 在目标聚合上创建新卷。
- 原始卷中的数据将复制到新卷。

在此期间,原始卷完好无损,可供客户端访问。

• 移动过程结束时,客户端访问会暂时被阻止。

在此期间,系统将执行从源卷到目标卷的最终复制,交换源卷和目标卷的标识,并将目标卷更改为源卷。

• 完成移动后,系统会将客户端流量路由到新的源卷并恢复客户端访问。

移动不会中断客户端访问,因为客户端访问被阻止的时间在客户端发现中断和超时之前结束。默认情况下,客户 端访问会被阻止 35 秒。如果卷移动操作无法在拒绝访问时完成,则系统将中止卷移动操作的最后阶段,并允许 客户端访问。默认情况下,系统会尝试最后阶段三次。第三次尝试后,系统会等待一小时,然后再尝试最后阶 段。系统将运行卷移动操作的最后阶段,直到卷移动完成为止。

# <span id="page-6-0"></span>性能**/**卷详细信息页面

此页面提供选定FlexVol 卷、FlexGroup 卷或FlexGroup 成分卷工作负载的所有I/O活动和 操作的详细性能统计信息。您可以选择一个特定的时间范围来查看卷的统计信息和事件。 这些事件用于确定可能影响I/O性能的性能事件和变更。

### 历史数据图表

绘制选定卷的历史性能分析数据。您可以单击并拖动滑块以指定时间范围。滑块可增加和减少时间范围窗口。时 间范围窗口以外的数据将灰显。您可以使用图表底部的滑块在历史数据之间移动时间范围窗口。整个页面(包括 显示的图表和事件)反映了时间范围窗口中的可用数据。Unified Manager在此页面上最多保留30天的历史数据。

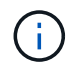

在历史数据图表上、如果选择的时间范围超过1天、则根据屏幕分辨率、这些图表将显示天数内响 应时间和IOPS的最大值。

选项

• 时间选择器

指定查看整个页面的卷性能统计信息的时间范围。您可以单击1天(一维)到30天(\* 30天\*)、或者单击\*自定义 \*以选择自定义范围。对于自定义范围、您可以选择开始日期和结束日期、然后单击\*更新\*以更新整个页面。

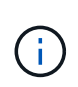

如果通过单击事件详细信息页面上的卷名称链接访问性能/卷详细信息页面、则默认情况下会 自动选择当前日期前1天或5天等时间范围。在历史数据图表中移动滑块时、时间范围将更改 为自定义范围、但不会选择\*自定义\*时间选择器。默认时间选择器将保持选中状态。

• 将数据细分为

提供一个图表列表、您可以将其添加到"性能/卷详细信息"页面、以显示选定卷的更详细的性能统计信息。

数据细分图表中显示的性能统计信息

您可以使用这些图形查看卷的性能趋势。您还可以查看有关读取和写入、网络协议活 动、QoS策略组限制对延迟的影响、缓存存储的读取和写入比率、工作负载使用的总集 群CPU时间以及特定集群组件的统计信息。

这些视图最多可显示自当前日期起30天的统计信息。在历史数据图表上、如果选择的时间范围超过1天、则根据 屏幕分辨率、这些图表将显示天数中延迟和IOPS的最大值。

 $\left( \begin{array}{c} 1 \end{array} \right)$ 您可以使用\*全选\*复选框选择或取消选择列出的所有图表选项。

• \* 延迟 \*

以下图表详细列出了选定工作负载的延迟或响应时间信息:

◦ 集群组件

显示选定卷使用的每个集群组件所用时间的图形。

该图表可帮助您确定每个组件的延迟影响、因为它与总延迟相关。您可以使用每个组件旁边的复选框显 示和隐藏其图形。

对于QoS策略组、仅显示用户定义的策略组的数据。系统定义的策略组(如默认策略组)显示零。

◦ 读取**/**写入延迟

显示选定卷工作负载在选定时间范围内成功发出读取和写入请求的延迟情况的图形。

写入请求为橙色线、读取请求为蓝色线。这些请求特定于选定卷工作负载的延迟、而不是集群上的所有 工作负载。

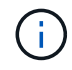

读取和写入统计信息可能并不总是与延迟图表中显示的总延迟统计信息的总和相同。根 据Unified Manager收集和分析工作负载的读取和写入统计信息的方式、这是预期行为。

◦ 策略组影响

显示受QoS策略组吞吐量限制影响的选定卷工作负载的延迟百分比的图形。

如果工作负载受到限制、则百分比表示限制在特定时间点对延迟的影响程度。百分比值表示限制量:

- 0%=无限制
- >0%=限制
- > 20%=严重限制如果集群可以处理更多工作、您可以通过增加策略组限制来减少限制。另一个选项 是将工作负载移动到不太繁忙的聚合。

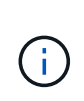

此图表仅显示设置了吞吐量限制的用户定义的QoS策略组中的工作负载。它不会显示工作负 载是位于系统定义的策略组(例如默认策略组)中、还是位于不具有QoS限制的策略组中。对 于QoS策略组、您可以将光标指向策略组的名称、以显示其吞吐量限制以及上次修改时间。 如果在将关联集群添加到Unified Manager之前修改了策略组、则上次修改时间为Unified Manager首次发现集群的日期和时间。

• \* IOPS \*

以下图表详细列出了选定工作负载的IOPS数据:

◦ 读取**/**写入**/**其他

显示一个图形、其中显示了选定时间范围内每秒读取和写入IOPS以及其他IOPS的数量。

其他IOPS是指客户端启动的非读取或写入协议活动。例如、在NFS环境中、这可以是元数据操作、例 如getattr、setattr或fsstat。在CIFS环境中、这可以是属性查找、目录列表或防病毒扫描。写入IOPS为橙色 线、读取请求为蓝色线。这些请求特定于选定卷工作负载的所有操作、而不是集群上的所有操作。

• \* MBps\*

以下图表详细列出了选定工作负载的吞吐量数据:

◦ 缓存命中率

显示选定时间范围内缓存满足的客户端应用程序读取请求百分比的图形。

缓存可以位于Flash Cache卡上、也可以位于Flash Pool聚合中的固态驱动器(SSD)上。以蓝色显示的缓 存命中是从缓存中读取的。橙色的缓存未命中是从聚合中的磁盘读取的。这些请求特定于选定卷工作负 载、而不是集群上的所有工作负载。

您可以在Unified Manager的"运行状况"页面和OnCommand 系统管理器中查看有关卷缓存使用情况的更多详 细信息。

• 组件

以下图表按选定工作负载使用的集群组件详细列出了数据:

◦ 集群**CPU**时间

显示选定工作负载使用的集群中所有节点的CPU使用时间图形(以毫秒为单位)。

此图显示了网络处理和数据处理的CPU总使用时间。此外、还包括与选定工作负载关联且使用相同节点 进行数据处理的系统定义工作负载的CPU时间。您可以使用该图表确定工作负载是否占用了集群上 的CPU资源。此外、您还可以将该图表与延迟图表下的读/写延迟图表或IOPS图表下的读/写/其他图表结 合使用、以确定工作负载活动随时间发生的变化如何影响集群CPU利用率。

◦ 磁盘利用率

显示一个图形、其中显示了存储聚合中数据磁盘在选定时间范围内的利用率百分比。

利用率仅包括来自选定卷工作负载的磁盘读取和写入请求。不包括从缓存读取。利用率特定于选定卷工作负 载、而不是磁盘上的所有工作负载。如果受监控卷涉及卷移动、则此图表中的利用率值适用于卷移动到的目 标聚合。

### 性能数据图形的工作原理

Unified Manager使用图形或图表显示指定时间段内的卷性能统计信息和事件。

通过这些图形、您可以自定义查看数据的时间范围。数据显示时、时间范围显示在图形的水平轴上、计数器显示 在垂直轴上、点间隔显示在图形线上。垂直轴是动态的;这些值会根据预期值或实际值的峰值进行调整。

#### 选择时间范围

在"性能/卷详细信息"页面上、历史数据图表可用于为页面上的所有图形选择一个时间范围。一维、5d、10d 和30d按钮指定1天到30天(1个月)、而\*自定义\*按钮可用于指定30天内的自定义时间范围。图形上的每个点表示5 分钟的收集间隔、最多保留30天的历史性能数据。请注意、间隔还会考虑网络延迟和其他异常情况。

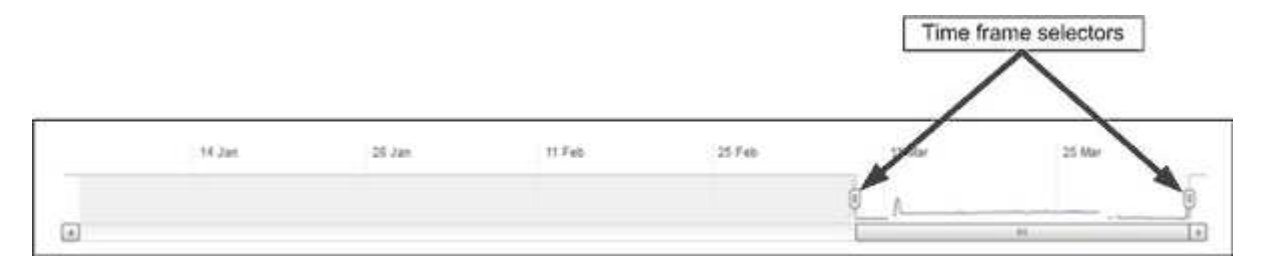

在此示例中、历史数据图表的时间范围设置为3月份的开始和结束。在选定时间范围内、3月份之前的所有历史 数据都将灰显。

#### 查看数据点信息

要查看图形上的数据点信息、您可以将光标置于图形中的特定点上方、此时将显示一个弹出框、其中列出了值以 及日期和时间信息。

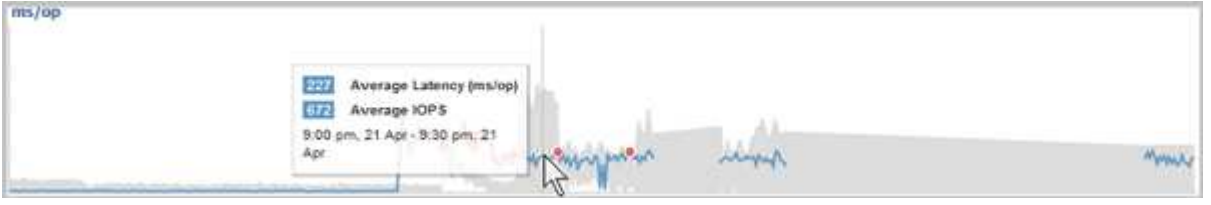

在此示例中、将光标置于"性能/卷详细信息"页面上的IOPS图表上方可显示凌晨3:50之间的响应时间和操作值和 凌晨3:5510月20日。

#### 查看性能事件信息

要查看图形上的事件信息、您可以将光标置于事件图标上方、以便在弹出框中查看摘要信息、也可以单击事件图 标以查看更多详细信息。

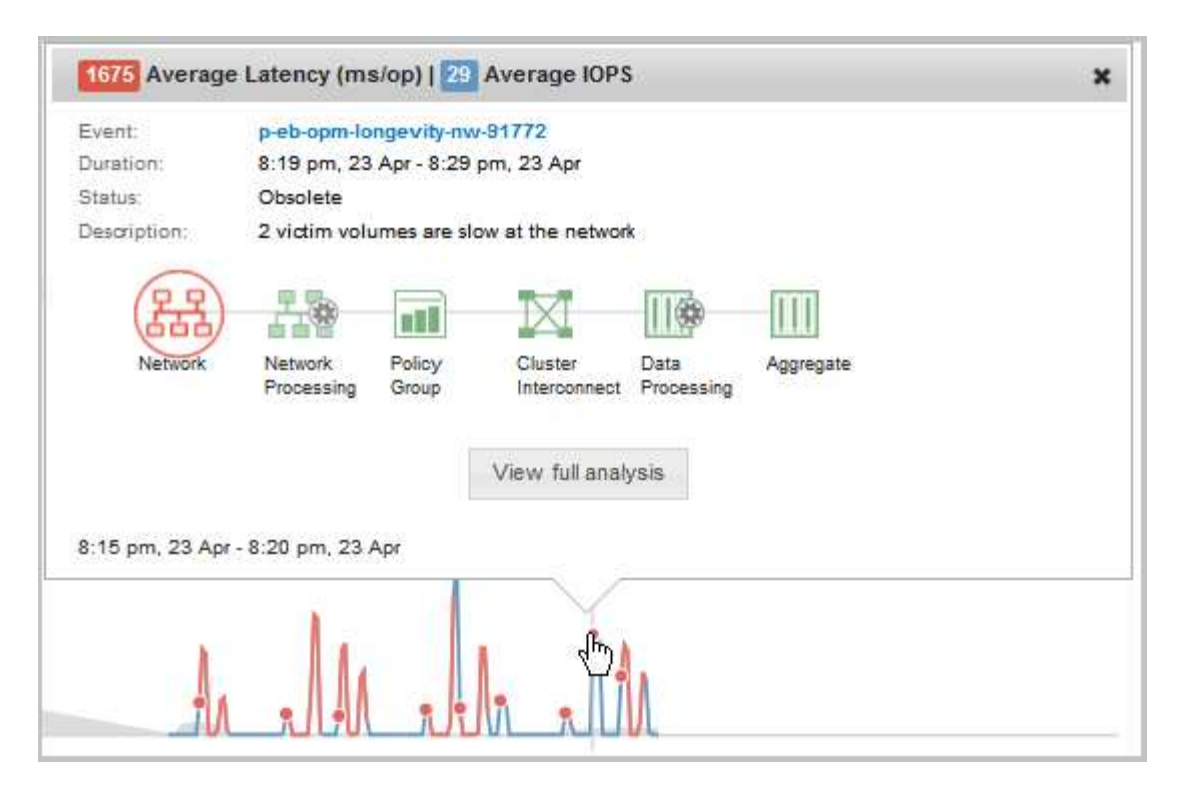

在此示例中、在"性能/卷详细信息"页面上、单击延迟图表上的事件图标会在弹出框中显示有关事件的详细信息。 此事件也会在事件列表中突出显示。

#### 版权信息

版权所有 © 2023 NetApp, Inc.。保留所有权利。中国印刷。未经版权所有者事先书面许可,本文档中受版权保 护的任何部分不得以任何形式或通过任何手段(图片、电子或机械方式,包括影印、录音、录像或存储在电子检 索系统中)进行复制。

从受版权保护的 NetApp 资料派生的软件受以下许可和免责声明的约束:

本软件由 NetApp 按"原样"提供,不含任何明示或暗示担保,包括但不限于适销性以及针对特定用途的适用性的 隐含担保,特此声明不承担任何责任。在任何情况下,对于因使用本软件而以任何方式造成的任何直接性、间接 性、偶然性、特殊性、惩罚性或后果性损失(包括但不限于购买替代商品或服务;使用、数据或利润方面的损失 ;或者业务中断),无论原因如何以及基于何种责任理论,无论出于合同、严格责任或侵权行为(包括疏忽或其 他行为),NetApp 均不承担责任,即使已被告知存在上述损失的可能性。

NetApp 保留在不另行通知的情况下随时对本文档所述的任何产品进行更改的权利。除非 NetApp 以书面形式明 确同意,否则 NetApp 不承担因使用本文档所述产品而产生的任何责任或义务。使用或购买本产品不表示获得 NetApp 的任何专利权、商标权或任何其他知识产权许可。

本手册中描述的产品可能受一项或多项美国专利、外国专利或正在申请的专利的保护。

有限权利说明:政府使用、复制或公开本文档受 DFARS 252.227-7013(2014 年 2 月)和 FAR 52.227-19 (2007 年 12 月)中"技术数据权利 — 非商用"条款第 (b)(3) 条规定的限制条件的约束。

本文档中所含数据与商业产品和/或商业服务(定义见 FAR 2.101)相关,属于 NetApp, Inc. 的专有信息。根据 本协议提供的所有 NetApp 技术数据和计算机软件具有商业性质,并完全由私人出资开发。 美国政府对这些数 据的使用权具有非排他性、全球性、受限且不可撤销的许可,该许可既不可转让,也不可再许可,但仅限在与交 付数据所依据的美国政府合同有关且受合同支持的情况下使用。除本文档规定的情形外,未经 NetApp, Inc. 事先 书面批准,不得使用、披露、复制、修改、操作或显示这些数据。美国政府对国防部的授权仅限于 DFARS 的第 252.227-7015(b)(2014 年 2 月)条款中明确的权利。

商标信息

NetApp、NetApp 标识和 <http://www.netapp.com/TM> 上所列的商标是 NetApp, Inc. 的商标。其他公司和产品名 称可能是其各自所有者的商标。